Stage 1. Grade 5. Second lesson "Illustration in the text" Task. To identify parameters for editing pictures and learn instruments.

Имя, фамилия Тема: «Иллюстрации в тексте»

 $Knacc$  $\mathcal{I}$ ama

## **Урок 2: «Картинки»**

- 1. Откройте текст «СПОР ФИГУР». Вставьте и отформатируйте фигуры по примеру.
- 2. Рассмотрите панель форматирования фигуры и запишите, какие параметры форматирования вы используете.

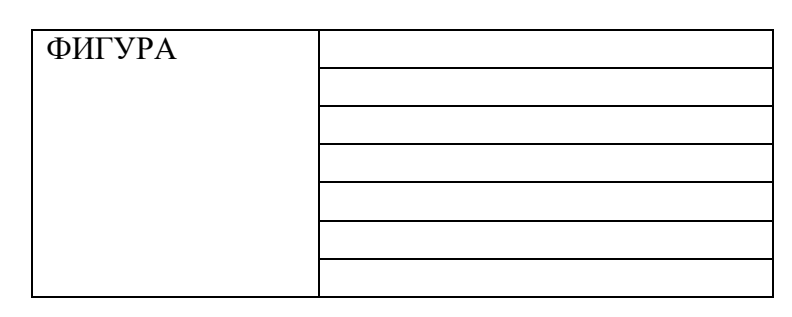

 $\overline{?}$ 

- 3. Откройте файл «Сказка» и сравните картинки.
- 4. Запишите задачу урока
- 5. Запишите параметры форматирования картинки

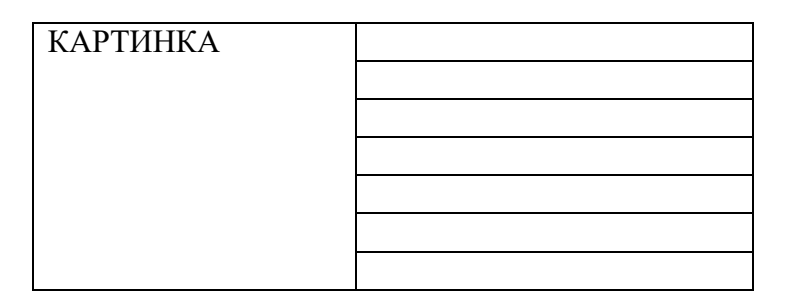

- 6. Вставьте картинку «фигуры» в текст «СПОР ФИГУР» и отформатируйте её по тем параметрам, которые вы записали.
- 7. Сохраните работу.
- 8. Откройте свой файл «Репка». Вставьте и отформатируйте картинки как показано на примере.
- $\boldsymbol{\gamma}$

Larisa Galkina, Klaipeda Santarves Progymnasium, Lithuania. Downloaded from www.ta-teachers.eu Developed in the framework of the SMART Learning project supported by the Nordplus Horizontal programme.